## FUJI FRENIC LIFT GEARLESS MOTOR PARAMETERS

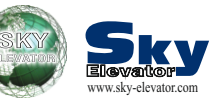

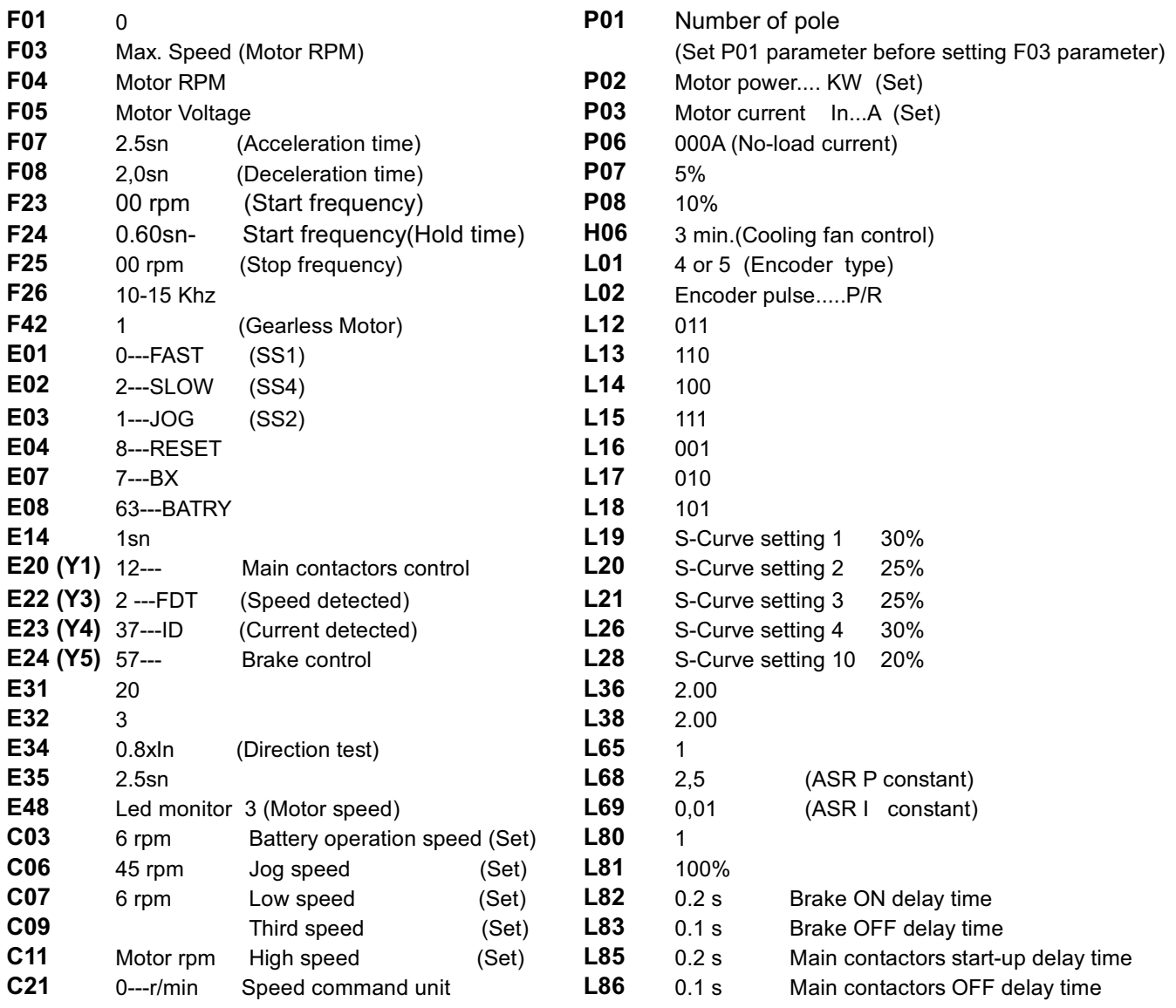

## **GEARLESS MOTOR POLE-TUNING PROCEDURE**

1-Be sure that motor encoder is connected to optional board in inverter

2-Connect a cable from PLC terminal to EN input. (In order to make pole-tuning EN input must be active.)

3-Push REM/LOC button a few seconds to set inverter to LOCAL position.

4- Connect motor cables to inverter directly or press K1-K2 contactors manually.

5-Set L03 parameter to (2)and press FUNC/DATA button.In order to start process press FWD or REV button. (In this process inverter will learn motor characteristics, the motor will not rotate and you can hear some noise).Inverter will save result of pole-tuning process to L04 parameter.If ER7 error is displayed change motor phases (for example U and V) and try again steps 4 and 5.

6-In order to verify pole-tuning process perform again steps 4&5.

7-Disconnect the jumper between PLC&EN. EN Input must be passive. Push REM/LOC button for a while to set inverter to REMOTE position